# **Dématérialisation des factures avec Chorus Pro**  PRÉSENTATION GÉNÉRALE

Édition 2

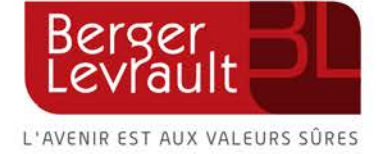

# **Table des matières**

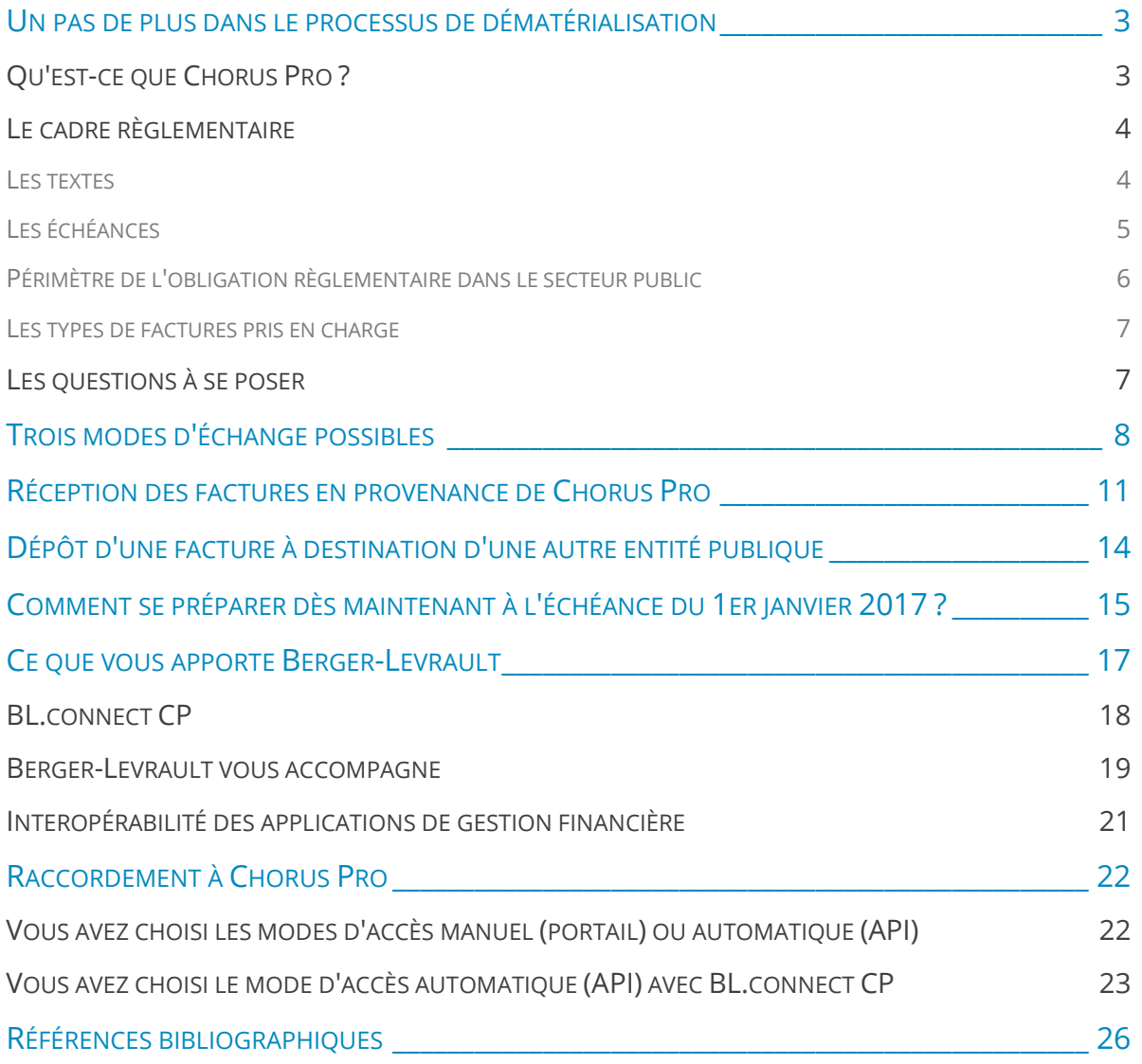

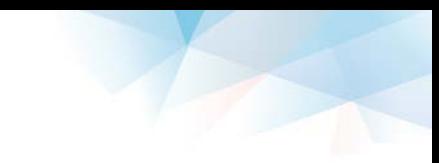

### <span id="page-2-0"></span>UN PAS DE PLUS DANS LE PROCESSUS DE DÉMATÉRIALISATION

### <span id="page-2-1"></span>QU'EST-CE QUE CHORUS PRO ?

#### UNE PLATEFORME DE FACTURATION

En 2012, l'État, dans un souci de simplification administrative, met en place une plateforme de facturation, appelé **Chorus Factures**, en charge de gérer la réception, le suivi et l'archivage de ses factures électroniques adressées aux services de l'État.

Le Gouvernement élargit son programme de dématérialisation des factures et fait évoluer cet outil vers une solution mutualisée qui, à compter de 2017, sera mise gratuitement à la disposition de toutes les collectivités locales et établissements publics, sous le nom de **Chorus Pro**.

Il s'agit d'une plateforme partagée, mise en œuvre par l'Agence pour l'Informatique Financière de l'État (AIFE). Cette solution sécurisée est homologuée au titre du Référentiel Général de Sécurité (RGS) et garantit la confidentialité et l'intégrité des données renseignées.

#### UNE SOLUTION INNOVANTE

**Chorus Pro** permet d'élargir le panel des services fournis aux destinataires/émetteurs de facture de la sphère publique. Ainsi, il a vocation à :

- mettre en place un processus simplifié de dépôt et réception des factures via une solution unique ;
- optimiser le suivi de la facture depuis son émission jusqu'à sa mise en paiement (ou son rejet) ;
- archiver les factures déposées par les fournisseurs et validées par les systèmes d'information ;
- mettre à disposition des fournisseurs l'historique des factures qu'ils ont déposées via la solution.

Par ailleurs, **Chorus Pro** offre un ensemble de garanties techniques afin que son fonctionnement soit optimal et interopérable :

- Il prend en compte des formats et des modes d'échanges actuellement mis en œuvre par les entreprises.
- Il respecte les modalités actuelles d'échanges entre les collectivités / Établissements Publics Nationaux (EPN) / Établissements Publics de Santé (EPS) / Établissements Publics Locaux (EPL) et le système d'information de la DGFiP.
- Il met en place les échanges sur la base d'un format "pivot" afin de faciliter l'intégration avec les Systèmes d'Information des collectivités locales, des EPS, EPN et des EPL.
- Il s'inscrit déjà en cohérence avec les travaux du SGMAP (Sécrétariat Général pour la Modernisation de l'Action Publique) sur l'identité numérique (France Connect) et l'État Plateforme.

### <span id="page-3-0"></span>LE CADRE RÈGLEMENTAIRE

### <span id="page-3-1"></span>LES TEXTES

- **La loi de modernisation de l'économie (LME) n°2008-776 du 4 août 2008** : cette loi fait obligation à l'État d'accepter les factures émises par ses fournisseurs sous forme dématérialisée à compter du 1<sup>er</sup> janvier 2012.
- Les décrets d'application n°2013-346 (relatif aux obligations de facturation en matière de TVA et au stockage de factures électroniques) et n° 2013-350 du 25 avril 2013 (modifiant les dispositions de l'annexe III du CGI relatives aux factures transmises par voie électronique en matière de TVA) faisant suite à la loi n°2012-1510 du 29 décembre 2012 de finances rectificatives pour 2012, précisent les modalités et les règles de mise en œuvre de l'obligation d'acceptation des factures dématérialisées stipulées par la loi de modernisation de l'économie. Ces décrets transposent également les dispositions relatives aux règles de facturation électronique de la directive 2010/45/UE du Conseil du 13 juillet 2010 libéralisant le recours à la facture dématérialisée.
- Le décret d'application 2013-346 du 24 avril 2013 adapte les dispositions réglementaires relatives à la facturation prévues aux articles 242 nonies et 242 nonies A de l'annexe II au CGI dans le cadre de la transposition de la directive 2010/45/UE précitée.
- Le décret d'application 2013-350 du 25 avril 2013 renforce les caractéristiques de la signature électronique, procède à la codification des dispositions relatives à l'échange de données informatisées, et précise les modalités de conservation des factures ainsi que les règles applicables en matière de restitution des factures.
- **L'ordonnance n° 2014-697 du 26 juin 2014** relative au développement de la facturation électronique rend obligatoire la transmission des factures sous forme électronique pour les titulaires ainsi que les sous-traitants admis au paiement direct de contrats conclus par l'État, les collectivités territoriales et les établissements publics. Par ailleurs, cette ordonnance rend obligatoire pour l'État, les collectivités territoriales et les établissements publics d'accepter les factures transmises sous forme électronique par les titulaires et les sous-traitants admis au paiement direct.

### <span id="page-4-0"></span>LES ÉCHÉANCES

L'obligation faite aux entreprises de transmettre des factures dématérialisées à tous leurs clients de la sphère publique sera mise en œuvre de façon progressive de 2017 à 2020, en fonction de la taille des entreprises :

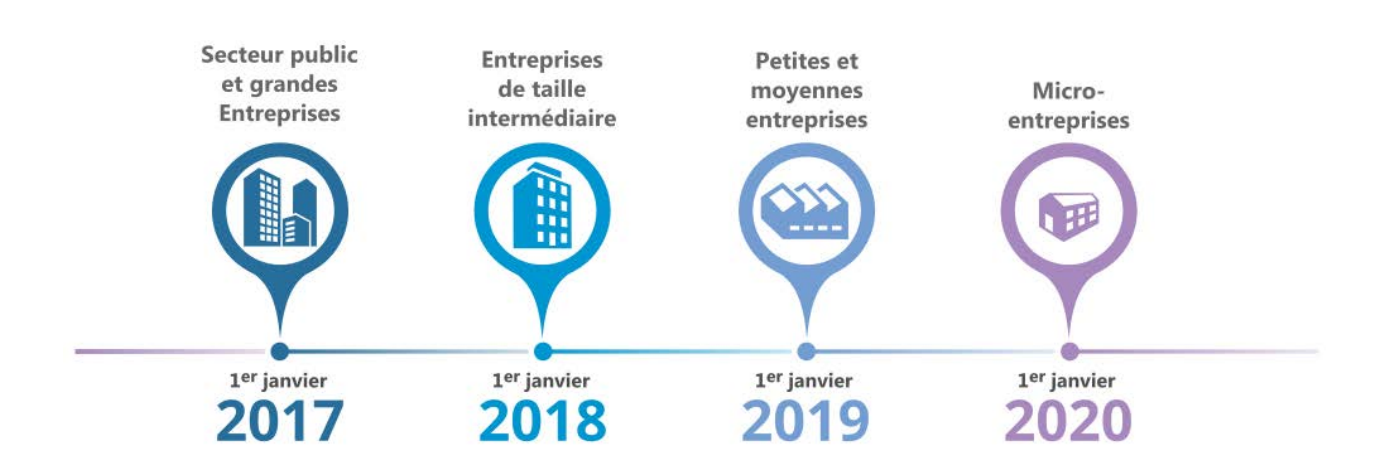

- en 2017 pour les collectivités et établissements publics ainsi que les quelques 200 plus grandes entreprises françaises ;
- en 2018 pour les 45 000 entreprises de taille intermédiaire ;
- en 2019 pour les 136 000 petites et moyennes entreprises ;
- en 2020 pour les micro-entreprises.

<sup>1</sup> - La date du 1<sup>er</sup> janvier 2017 imposant aux grandes entreprises l'envoi de factures électroniques concerne également toutes les entités publiques elles-mêmes émettrices de factures.

- Les entreprises qui envoient aujourd'hui leurs factures dématérialisées à l'État (en utilisant la plate-forme Chorus Factures) sont concernées par l'échéance du 01/01/2017.

Toutes les entreprises, quelle que soit leur taille, peuvent, si elles le souhaitent, envoyer leurs factures dématérialisées dès le 01/01/2017.

### <span id="page-5-0"></span>PÉRIMÈTRE DE L'OBLIGATION RÈGLEMENTAIRE DANS LE SECTEUR PUBLIC

**Sont concernées** toutes les factures à destination de :

- l'État,
- **les établissements publics nationaux (EPN),**
- es collectivités territoriales.
- es établissements publics de santé (EPS),
- les établissements publics locaux (EPL) :
	- établissements publics de coopération intercommunale (EPCI),
	- syndicats mixtes,
	- établissements publics sociaux et médico-sociaux (notamment les EHPAD),
	- régies personnalisées,
	- CCAS/CIAS,
	- caisses des écoles,
	- offices publics de l'habitat,
	- services départementaux d'incendie et de secours (SDIS),
	- centre de gestion de la fonction publique,
- toutes formes de coopération entre collectivités (par exemple les interrégionales), excepté les ententes, conventions, etc.),
- l'Outre-Mer : Guadeloupe, La Réunion, Guyane, Martinique, Saint-Barthélemy et Saint-Pierre et Miquelon.

Dans le cadre de l'ordonnance n°2014-697 du 26 juin 2014, la mesure **ne s'applique pas** aux :

- groupements de coopération sanitaire,
- autres formes de coopération dans le domaine sanitaire :
	- syndicat inter-hospitalier,
	- communauté hospitalière de territoire,
- groupements de coopération sociale et médico-sociale,
- régies dotées de la seule autonomie financière,
- groupements d'intérêt public locaux (ex GIP MDPH),
- associations syndicales autorisées,
- associations foncières rurales,

Pour l'Outre-Mer : Saint-Martin, Wallis et Futuna, Polynésie française, Nouvelle-Calédonie sont exclues en tant que collectivités mais les services de l'Etat et les EPN qui y sont localisés sont concernés par l'obligation.

### <span id="page-6-0"></span>LES TYPES DE FACTURES PRIS EN CHARGE

La solution prend en charge les demandes de paiement s'appuyant sur :

- les **factures directes** et avoirs à destination de personnes publiques, y compris celles émises par des entités du secteur public local,
- les demandes de paiement des **sous-traitants** admis au paiement direct,
- les demandes de paiement des **cotraitants**,
- le document de facturation en appui des **marchés de travaux** :
	- projet de décompte,
	- état d'acompte,
- le décompte Général et Définitif (signature réalisée hors outil).

Les factures payées par cartes d'achat n'ont pas à être transmises sur **Chorus Pro**.

### <span id="page-6-1"></span>LES QUESTIONS À SE POSER

D'ici la date d'application obligatoire fixée au 1<sup>er</sup> janvier 2017, voici quelques questions que vous serez amenés à vous poser :

- À quel(s) endroit(s) les factures sont-elles (aujourd'hui) et seront-elles (demain) réceptionnées ?
- Après réception, quel est le processus de traitement des factures (service fait, liquidation, mandatement) ? Faut-il le conserver en l'état ?
- Quelles sont les mesures à prendre pour éviter toute rematérialisation de la facture après sa réception et jusqu'à sa transmission au comptable public ?
- Quel est, actuellement, le processus de transmission des informations aux fournisseurs et que deviendra-t-il en mode dématérialisé ?
- Quels seront les services de la collectivité qui seront acteurs en mode électronique ?
- Combien d'agents faudra-t-il habiliter à **Chorus Pro** ?
- Qui assurera la supervision des flux ?
- Faut-il rendre obligatoire la mention d'un "code service" et/ou du numéro d'engagement sur chaque facture ?

# <span id="page-7-0"></span>TROIS MODES D'ÉCHANGE POSSIBLES

Trois modes de transmission sont possibles pour piloter les échanges avec **Chorus Pro**.

Le mode d'émission et le mode de réception des factures peuvent différer ; chacun des acteurs pouvant choisir le mode d'échange qu'il souhaite.

En fonction de vos choix de réception des factures, il sera nécessaire :

- d'identifier les impacts que ces choix auront sur l'organisation de vos services en interne, ainsi que vos processus et outils de gestion comptables et financiers ;
- de définir et mettre en oeuvre une stratégie / un plan d'actions permettant la mise en œuvre de **Chorus Pro**.

Il est donc conseillé de choisir votre mode d'accès **mi-septembre 2016 au plus tard**.

**1.** Le mode **Portail** : il s'agit d'une connexion sur le site de **Chorus Pro** en utilisant l'accès "Fournisseurs" pour les émetteurs et l'espace "Destinataires" pour le secteur public (via le portail DGFiP). **Toute la gestion des factures dématérialisées est manuelle** (dépôt de fichier ou saisie dans un formulaire, réception de la facture par téléchargement, transmission des statuts).

Le mode Portail sera pris en charge par les applications de Berger-Levrault qui sauront utiliser les factures téléchargées en utilisant le portail **Chorus Pro**.

**2.** Le mode **API** : propose la mise à disposition des services de **Chorus Pro** via la mise en œuvre d'une interface de programmation applicative. Cette modalité d'échange permet la communication avec **Chorus Pro** de manière transparente et automatique.

C'est sur ce mode de transmission que s'appuie la plateforme **BL.démat** pour permettre aux applications de Berger-Levrault d'intégrer tout le processus de dématérialisation des factures.

**3.** Le mode **EDI** (Échange des Données Informatisé) : ce mode d'échange opère par transmission de flux via un tiers de télétransmission (TdT), dont la structure est définie par le document de spécifications externes de **Chorus Pro**.

Ce mode d'échange n'est pas pris en charge par Berger-Levrault et ne sera donc pas exposé dans ce guide.

Les deux modes de réception, Portail et API (via BL.démat) coexistent et peuvent être utilisés en même temps dans une application Berger-Levrault.

## 2 SOLUTIONS DE *DÉMATÉRIALISATION*

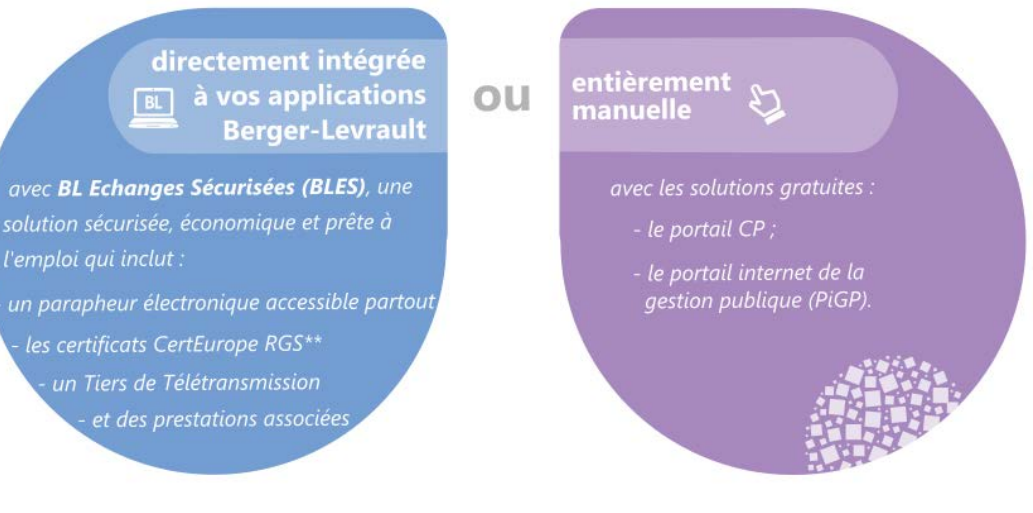

#### 1. EN MODE PORTAIL

l'emploi qui inclut :

- Les fournisseurs déposent sur le portail **Chorus Pro** la facture au format PDF (ou au format XML) ou saisissent les données de facturation dans un formulaire en ligne. Il est également possible de joindre des pièces justificatives nécessaires au traitement de la facture et de suivre l'avancement du paiement.
- Après vérification par **Chorus Pro** de la validité de ce dépôt (conformité technique, respect des éléments de la configuration mise en place par la collectivité destinataire, …), la facture est mise à disposition de l'entité publique, qui est alertée par courriel.
- En se connectant au portail internet de la gestion publique (PiGP) par lequel passent les échanges habituels avec la direction générale des Finances publiques (DGFiP), vous accédez à l'espace "factures" de **Chorus Pro** et pouvez consulter les données de la facture, les télécharger, informer le fournisseur en cas de rejet ou de suspension et traiter d'éventuelles sollicitations de l'entreprise.

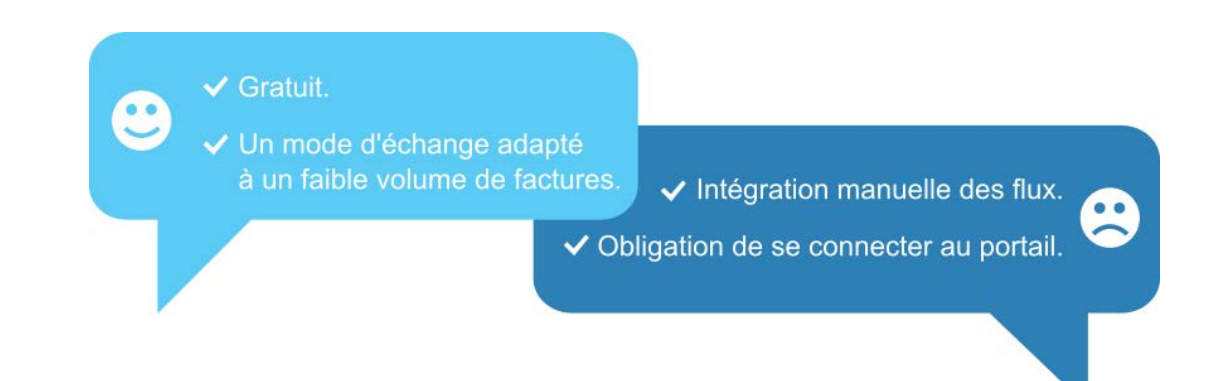

#### 2. EN MODE API (AUTOMATIQUE ET INTÉGRÉ)

Le mode API sert de médiateur, de façon transparente, entre les fournisseurs et les destinataires à travers la solution **Chorus Pro**, en mettant à disposition dans les applications de gestion financière des options interfacées avec le portail **Chorus Pro**.

- ◆ Automatisation de la "relève de courrier" depuis votre application de gestion financière.
- ◆ Sécurisation des échanges.
- ◆ Association automatique avec les bons de commandes et les services.
	- √ Mise à jour des statuts de la facture.
	- ← Réduction des délais de paiement.
	- ◆ Aucune manipulation des fichiers des flux.

## <span id="page-10-0"></span>RÉCEPTION DES FACTURES EN PROVENANCE DE CHORUS PRO

#### MISE EN PLACE D'UN FLUX PIVOT UNIQUE

Les données de facturation sont extraites des documents émis par les fournisseurs sur la base de différents formats. Afin de faciliter les échanges entre les différents systèmes informatiques des collectivités locales, des Établissements Publics Nationaux (EPN) et des Établissements Publics de Santé (EPS) un flux, établi sur un format dit "format pivot", a été mis en place, au contenu identique quels que soient l'émetteur, le format de transmission et le destinataire.

**Chorus Pro** génère systématiquement un flux pivot qui contient :

- les données facilitant la création d'un mandat (données relatives à l'en-tête et au pied de facture, ainsi que certaines informations des lignes de facturation lorsque le fournisseur a communiqué sa facture sous forme de données structurées) ;
- la facture sous forme de pièce jointe ;
- et, le cas échéant, les pièces justificatives complémentaires.

C'est ce flux pivot qui est mis à disposition des entités publiques afin de pouvoir être exploité dans les applications de gestion financière.

Les entités publiques récupèrent ce flux, appelé flux "pivot" selon le mode d'échange choisi. Chaque flux contient une facture principale et éventuellement des pièces complémentaires qui seront exploitées dans votre application de gestion financière en tant que pièce justificative.

Le flux pivot repose sur la structuration syntaxique du protocole d'échange standard (PES) déjà utilisé par les collectivités pour leurs échanges de pièces comptables avec la DGFiP.

#### **Réception des factures en mode API ou en mode Portail**

Le mode de transmission de type E.D.I (Échange des Données Informatisé) n'est pas supporté par Berger-Levrault.

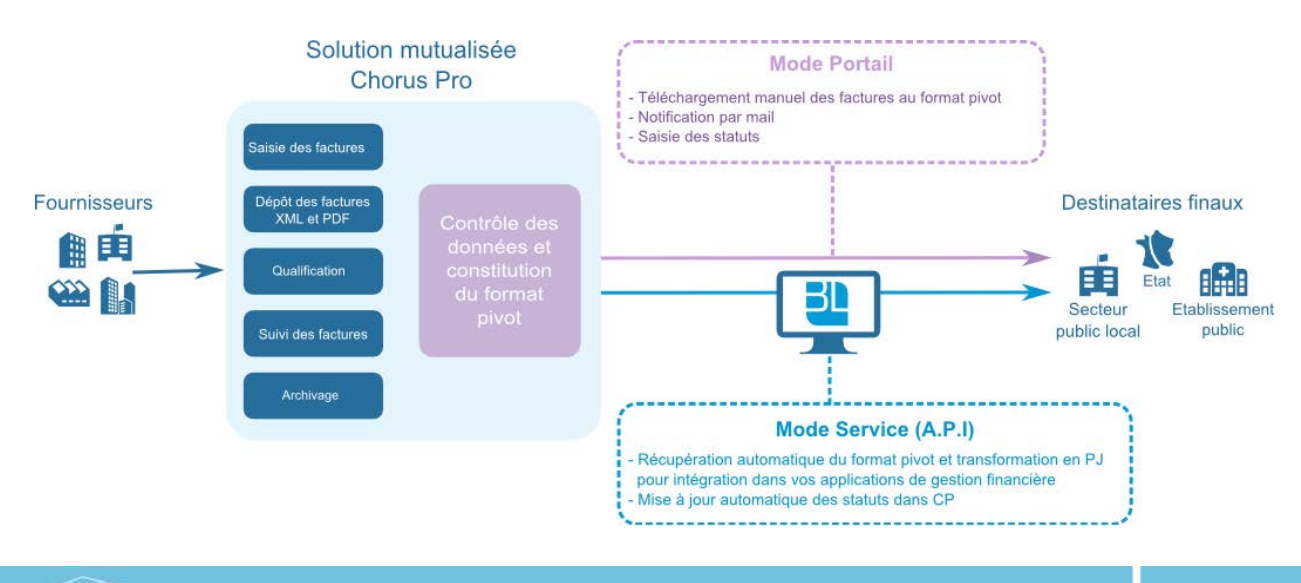

#### **Les différents statuts d'une facture dans Chorus Pro**

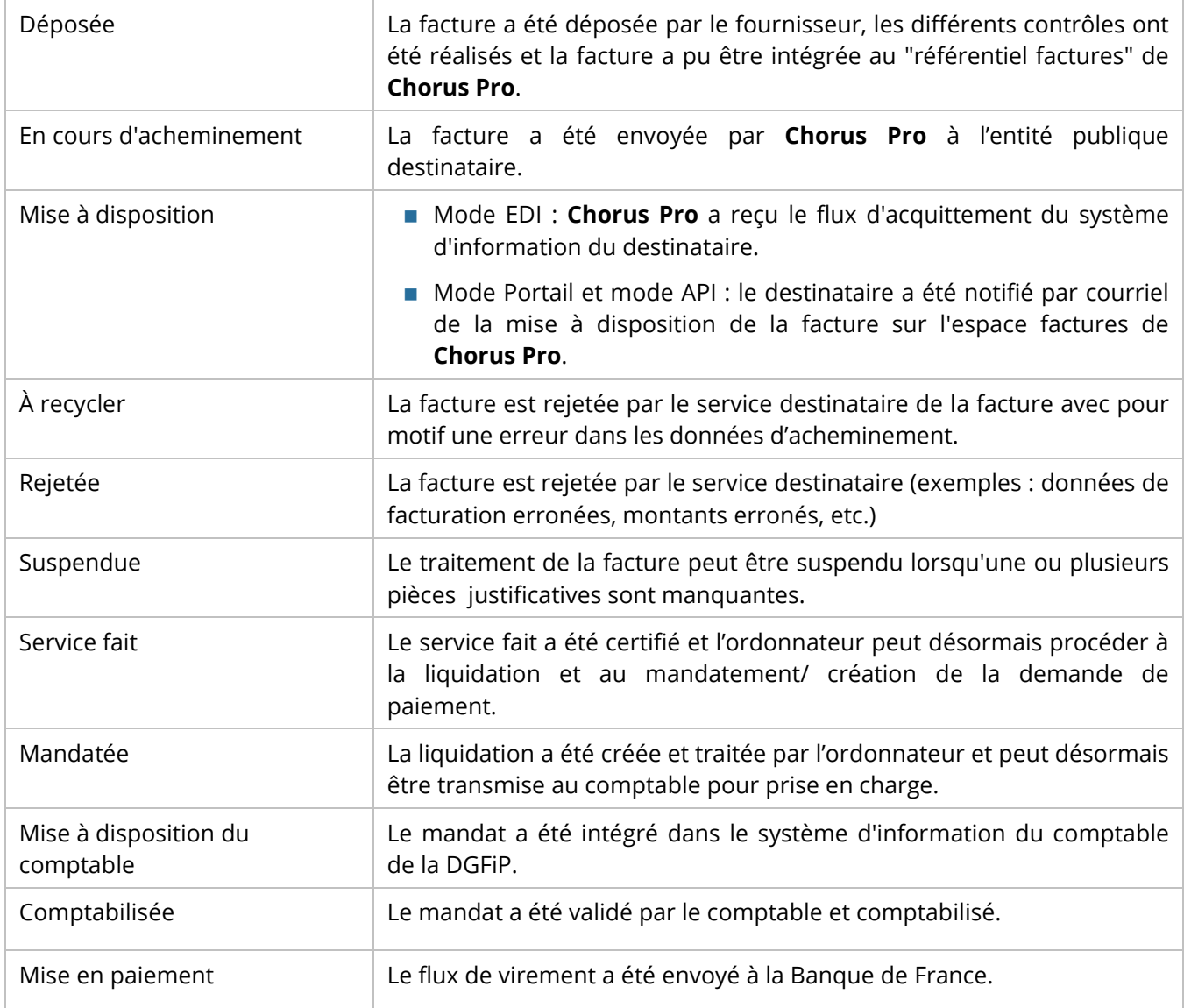

#### **Le délai global de paiement**

La date de début du délai varie selon le mode de transmission choisi :

- Mode API et mode Portail : date de la notification par courriel de la mise à disposition de la facture sur l'espace factures de **Chorus Pro**.
- Mode EDI : date d'acquittement technique émis par le système d'information du destinataire.

En cas de litige, le délai global de paiement est fixé à la date de dépôt sur le portail + 2 jours.

Dans le cas des marchés de travaux, la date servant de point de départ au délai global de paiement reste la transmission du projet de décompte du fournisseur à la maîtrise d'œuvre ou le décompte général définitif lorsqu'il est remis au pouvoir adjudicateur.

Ces différentes dates sont tracées et consultables dans **Chorus Pro**. Toutefois **Chorus Pro** n'a pas vocation à calculer le délai global de paiement.

#### **Processus global de la dématérialisation des factures avec Chorus Pro**

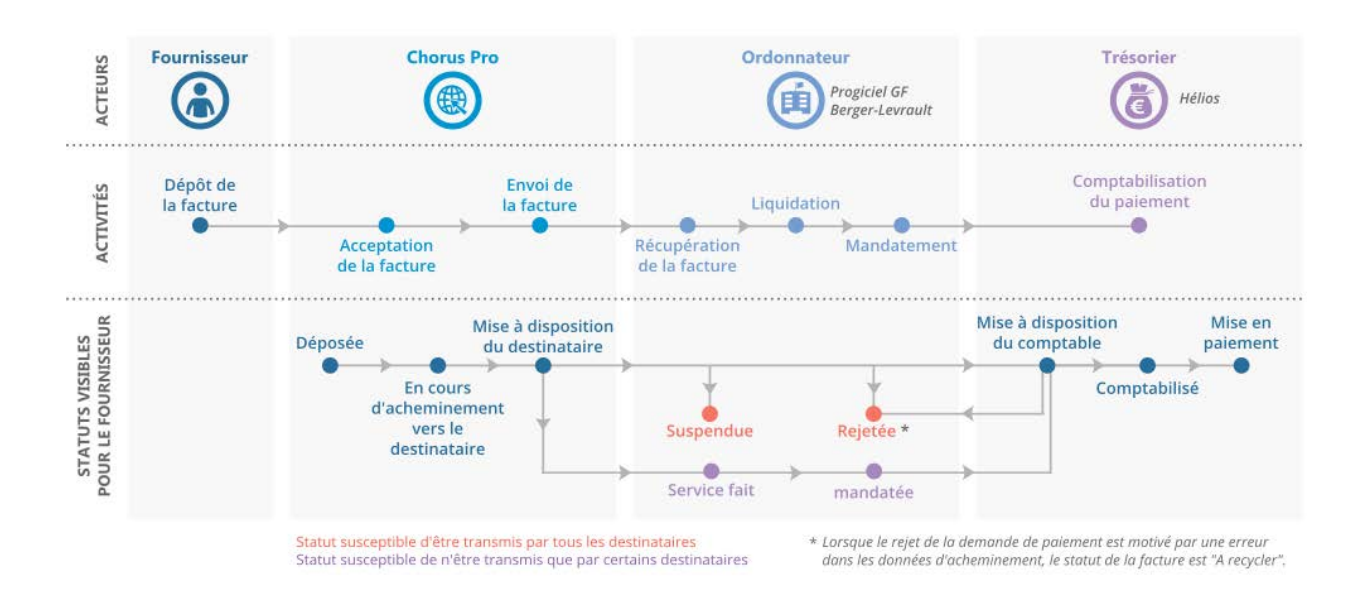

#### **Les contrôles systématiques effectués par Chorus Pro**

À l'entrée d'une facture dans **Chorus Pro**, la solution mutualisée effectuera les contrôles suivants :

- **cohérence et sécurité du flux reçu** (contrôle antiviral, contrôle sur les formats pour les données de facturation originales et pour les pièces jointes) ;
- **structure des données** (règles de syntaxe, cardinalité et format des données) ;
- **cohérence des données** (existence d'un identifiant fournisseur, unicité de la facture, présence d'une date de facturation, vérification de l'existence du SIRET, présence d'un code service ou d'un numéro d'engagement, montant de facture non nul, facture mono-devise uniquement, date d'émission antérieure à la date de réception).
- l'**identification de l'émetteur** : chaque émetteur est identifié de manière unique. Selon la localisation du siège social du fournisseur, l'identifiant sera le suivant :

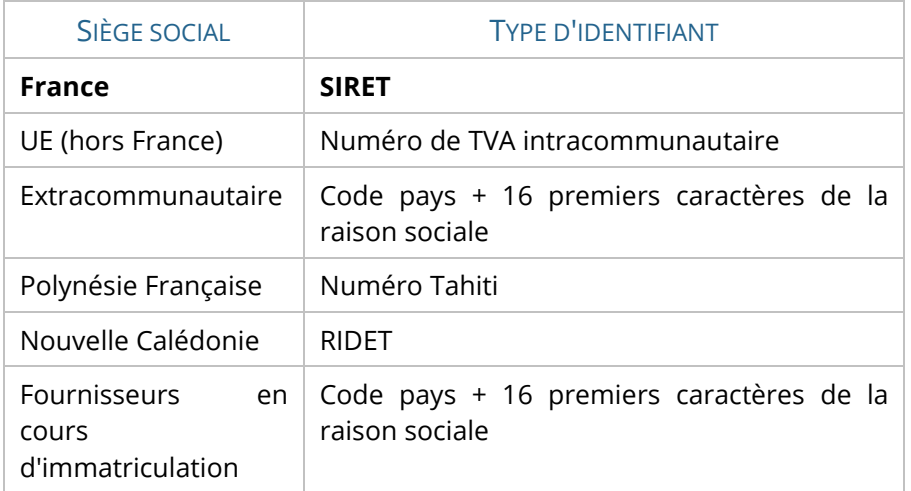

# <span id="page-13-0"></span>DÉPÔT D'UNE FACTURE À DESTINATION D'UNE AUTRE ENTITÉ PUBLIQUE

Dès lors qu'il manifeste l'exécution d'un contrat en cours et qu'il résulte de la fourniture d'un bien ou d'un service, l'avis des sommes à payer (ASAP) émis par une collectivité locale ou un établissement public à l'encontre d'une autre entité publique constitue un document de facturation et se trouve donc concerné par l'obligation de dématérialisation à compter du 1<sup>er</sup> janvier 2017.

#### SI LA FACTURATION EST COMPTABILISÉE DANS UN SEUL BUDGET

L'utilisation d'un flux PES\_Facture justifiant un ensemble de titres individuels est la solution préconisée :

**1.** Une collectivité émettrice de facture produit un flux PES Facture/ASAP contenant le détail de la facture, à l'appui des titres de recette, transmis au comptable.

L'ASAP remplace la facture et donne le détail de la facture (quantité x prix par exemple). Les informations de l'avis des sommes à payer sont envoyées via un flux PES Facture/ASAP transmis comme pièce justificative avec les titres comptabilisant la recette, dans un flux PES standard.

À noter que la collectivité peut faire le choix de dématérialiser aussi, via ce flux PES Facture/ASAP, les avis des sommes à payer destinés aux débiteurs privés qui seront alors pris en charge par la filière éditique de la DGFiP pour y être rematérialisés, mis sous enveloppe et envoyés automatiquement.

Lorsqu'un flux PES Facture/ASAP est généré pour un usage Chorus Pro, il a nécessairement les caractéristiques suivantes :

- Modalités d'encaissement : talon optique.
- Indication d'un centre d'encaissement.
- Identification de la collectivité par un "idColl".

La collectivité émettrice doit faire la demande dès que possible, auprès de son comptable :

- du code spécifique (dénommé "idColl", mais qui n'a rien à voir avec l'idColl = SIRET du budget, utilisé dans l'en-tête du flux PES) sur 6 caractères (code à une lettre+0+N° département+N° séquentiel de 0 à 99).

- du centre d'encaissement associé au poste comptable.

**2.** Ce flux PES Facture/ASAP est envoyé à Hélios qui le dépose dans **Chorus Pro** : pour les destinataires de la sphère publique, le flux PES Facture/ASAP est déposé sur **Chorus Pro** après prise en charge du titre correspondant par le comptable assignataire (traitement automatique opéré par Hélios).

Le flux PES Facture/ASAP n'est envoyé au service éditique de la DGFiP que si la facture concerne un débiteur privé.

**3.** L'entité publique destinataire de la facture récupère, via **Chorus Pro**, le flux pivot qui a été généré à partir des données du flux PES ASAP.

Exemple : des facturations d'eau dont le produit est réparti entre un budget *Eau* et un autre budget *Assainissement.*

L'utilisation d'un flux PES\_Facture/ASAP n'est pas possible car la facturation doit être comptabilisée dans deux budgets. Cette situation est celle qui, aujourd'hui, nécessite l'utilisation d'un flux ORMC transmis au comptable pour qu'il procède au recouvrement des recettes.

C'est donc naturellement via ce flux ORMC que la collectivité fournira la version dématérialisée (sous forme d'un PDF) de la facture qu' Hélios sera chargé de déposer dans **Chorus Pro**.

#### CAS PARTICULIER D'UNE FACTURATION OPÉRÉE PAR UNE RÉGIE

Si les régies émettent des factures qu'elles recouvrent ensuite, elles peuvent utiliser un des formats acceptés en entrée de **Chorus Pro** (dont le PES Factures, le PDF).

Elles ne sont pas tenues de produire un PES Factures ASAP.

### <span id="page-14-0"></span>COMMENT SE PRÉPARER DÈS MAINTENANT À L'ÉCHÉANCE DU 1ER JANVIER 2017 ?

#### IDENTIFICATION DES ACTEURS

Chaque entité publique est identifiée de manière unique dans la solution **Chorus Pro** grâce à une ou plusieurs fiche(s) structure(s). Il y a autant de fiches structures que de numéro SIRET gérant des factures dans votre collectivité ou établissement.

Pour chaque fiche structure, vous devez désigner un **gestionnaire principal** qui devra définir les principales caractéristiques de la fiche structure.

Chaque utilisateur d'une entité publique pourra accéder à Chorus Pro via le Portail Internet Gestion Publique (PIGP) de la Direction Générale des Finances Publiques (DGFiP) à l'aide d'un identifiant et d'un mot de passe.

Le gestionnaire principal de l'entité donne les habilitations en ligne aux utilisateurs de l'entité pour définir leur périmètre d'intervention (fonctionnalités et services accessibles à chacun). Il pourra aussi désigner d'autres gestionnaires pour la fiche structure.

Le gestionnaire principal devra être identifié **au plus tard mi-septembre 2016**. Les autres utilisateurs devront être déclarés **fin novembre 2016 au plus tard**. À défaut, ils ne pourront pas avoir accès à **Chorus Pro** dès janvier 2017.

### LES POSSIBILITÉS DE PARAMÉTRAGE DANS CHORUS PRO

Selon l'organisation de votre collectivité ou établissement pour la réception et le traitement des factures (centralisation à la direction des finances, déconcentration dans les services opérationnels, etc.), les pratiques en matière d'engagement de la dépense varient.

Pour les factures la concernant, chaque entité publique pourra rendre obligatoire dans **Chorus Pro**, si elle le souhaite :

- la mention d'un code service (permettant de ventiler les factures entre les services de la collectivité),
- la référence de l'engagement préalable (numéro de marché ou de bon de commande).

Veillez à informer vos fournisseurs si vous décidez de rendre ces données obligatoires dans les factures dématérialisées !

Pour informer les fournisseurs des choix réalisés par chacun, un annuaire des destinataires sera mis à leur disposition à partir d'octobre 2016. Il est donc indispensable que vous ayez paramétré votre fiche structure **fin septembre au plus tard**.

#### GÉRER LA COEXISTENCE DES FACTURES DÉMATÉRIALISÉES ET DES FACTURES AU FORMAT PAPIER

Pendant un certain temps, vous aurez certainement à gérer des factures dématérialisées et des factures encore au format papier.

Tous les émetteurs doivent fournir des pièces justificatives des factures, y compris pour les factures dématérialisées comportant un numéro d'identifiant.

En gardant le format papier, vous devez créer manuellement les PJ pour chaque facture et saisir un identifiant.

#### **Préconisations**

#### **Pour un traitement plus facile et plus homogène, nous vous conseillons de scanner vos factures papiers.**

Pour une meilleure intégration, nous vous recommandons d'utiliser les paramètres ci-dessous lors du scan de vos documents :

- 300 dpi ;
- en noir et blanc ou niveau de gris.

# <span id="page-16-0"></span>CE QUE VOUS APPORTE BERGER-LEVRAULT

#### UNE APPROCHE GLOBALE DE LA DÉMATÉRIALISATION

Berger-Levrault accompagne les collectivités dans la mise en œuvre de solutions de dématérialisation de manière :

- simple ;
- napide;
- évolutive ;
- interopérable ;
- et complètement intégrée aux solutions applicatives Berger-Levrault afin d'être le prolongement naturel de la solution de gestion utilisée par la collectivité et ses utilisateurs.

La dématérialisation des factures intègre ce processus grâce à **Chorus Pro**.

**ORGANISEZ.** PARTAGEZ, CENTRALISEZ **BL.GED\*\* NUMÉRISEZ SIGNEZ BL.capture** I.parapheur BL.démat **LA SOLUTION DE** *DÉMATÉRIALISATION* **INTÉGREZ TÉLÉTRANSMETTEZ** À 360° **BL.connect CF BL.échanges sécurisés** Intégrée aux applications **SERVICES ASSOCIÉS** de gestion **ARCHIVEZ** légalement **Audit Berger-levrault BL.SAE\*\*** Mise en service **Formation SÉCURISEZ** vos échanges \* avec Chorus Pro 2017 \*\* GED : gestion électronique des documents **BL.certificat électronique** \*\*\* SAE : service d'archivage électronique

Berger-Levrault capitalise sur son expérience et son savoir-faire en matière d'accompagnement pour vous proposer des prestations adaptées.

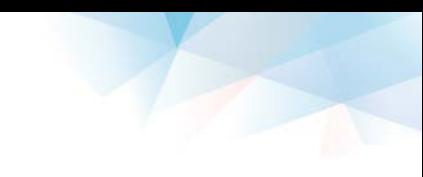

#### UNE SOLUTION COMPLÈTE

Notre solution passe par :

- une connexion à Chorus Pro (**BL.connect CP**) pour le mode API ;
- des prestations d'accompagnement et d'assistance ;
- une interopérabilité de nos applications de gestion financière.

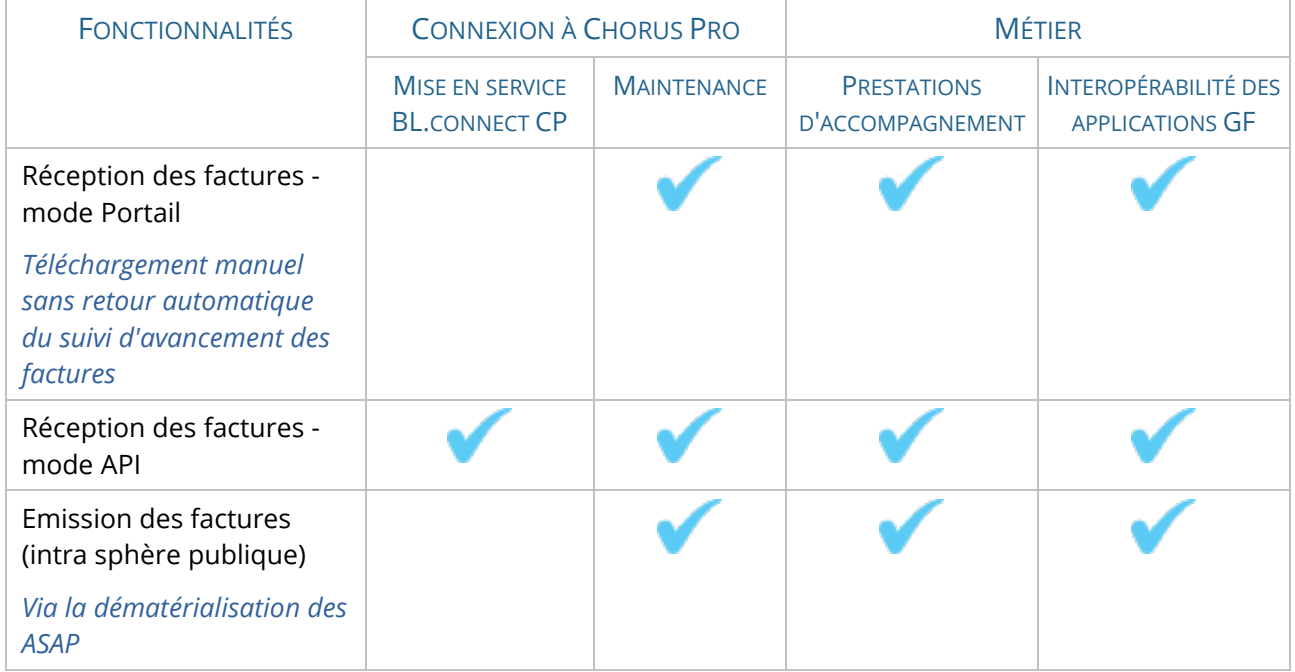

### <span id="page-17-0"></span>BL.CONNECT CP

#### INTERCONNEXION APPLICATIVE

Les principes de fonctionnement en amont (avec les fournisseurs) et en aval de **Chorus Pro** (avec **BL.connect CP**) sont les suivants :

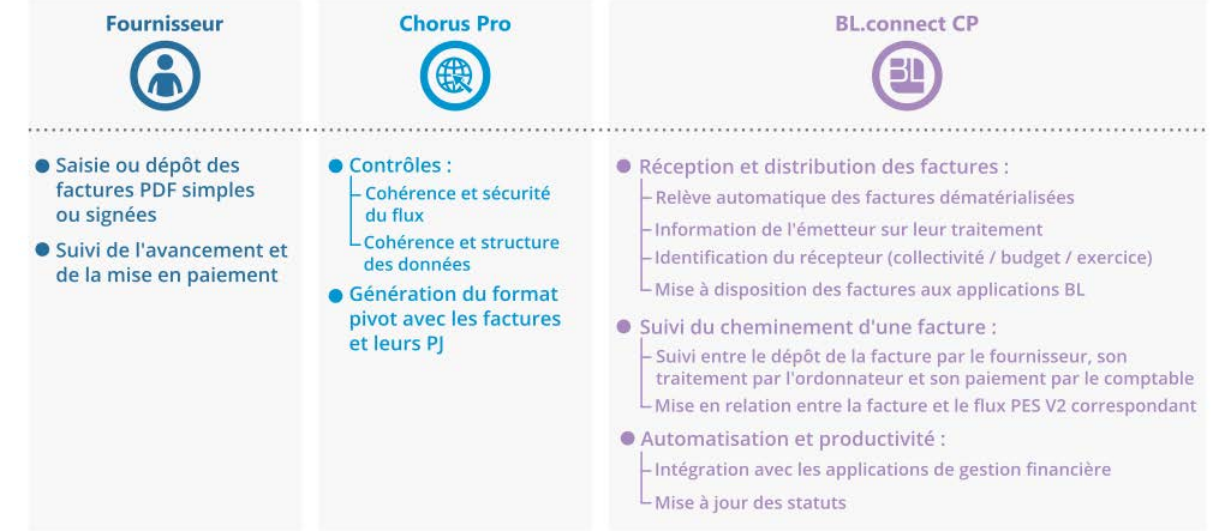

Ci-dessous les bénéfices que vous apporte le mode API (**BL.connect CP**) par rapport au mode Portail :

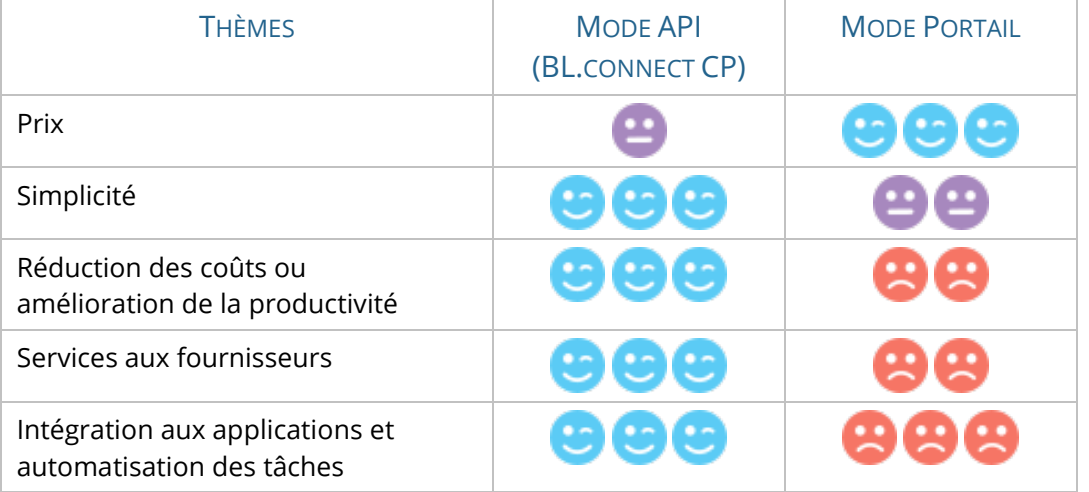

#### MISE EN SERVICE DE BL.CONNECT CP

La mise en service est réalisée à distance par Berger-Levrault. Elle comporte les opérations suivantes :

- Configuration du compte **BL.connect CP** :
	- Ouverture du compte.
	- Test de connexion et d'intégration.
	- Sécurisation des échanges.
- Mise à disposition des éléments de paramétrage à saisir par le client sur l'application de gestion financière.

### <span id="page-18-0"></span>BERGER-LEVRAULT VOUS ACCOMPAGNE

Pour vous aider dans la mise en œuvre de la facture électronique, Berger-Levrault vous propose 3 prestations d'accompagnement et d'assistance adaptées à vos besoins et capacités financières :

- **Offre à la carte**, simple et à faible coût.
- **Easy On Line**, offre complète avec formation en ligne.
- **Easy Premium**, offre complète avec formation groupée sur site.

#### PRÉSENTATION GÉNÉRALE DES PRESTATIONS

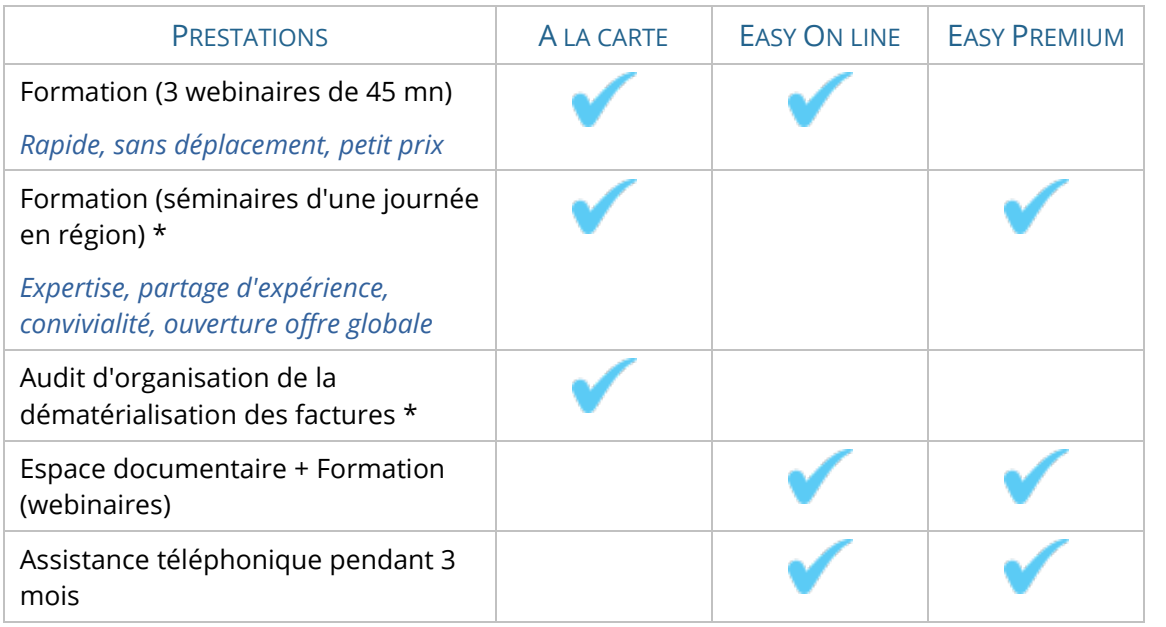

\* Cette prestation n'est disponible que pour les clients équipés de Sedit - Gestion Financière.

#### PRESTATIONS PAR APPLICATION DE GESTION FINANCIÈRE

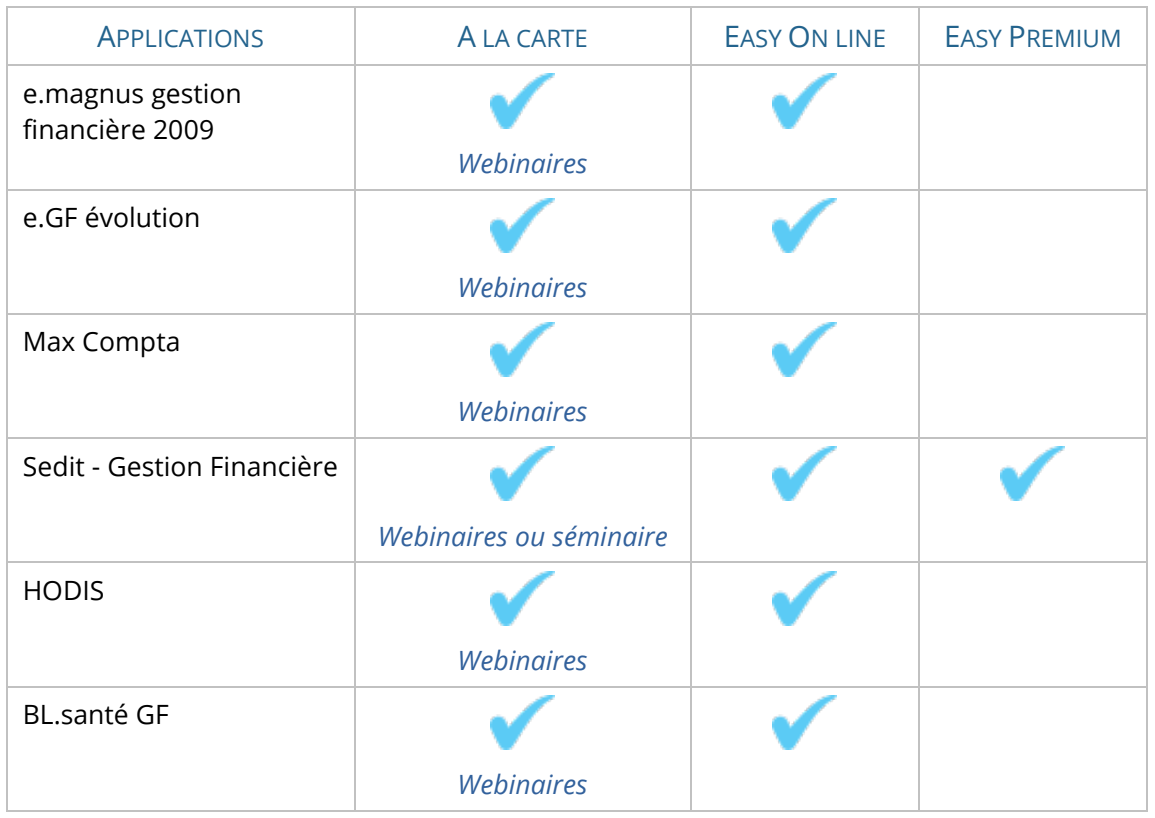

### <span id="page-20-0"></span>INTEROPÉRABILITÉ DES APPLICATIONS DE GESTION FINANCIÈRE

Les applications Berger-Levrault seront prêtes pour l'échéance prévue et disposeront du mode API qui permettra une interopérabilité performante et sécurisée avec **Chorus Pro**.

D'autre part, votre application a bénéficié de plusieurs évolutions afin d'enrichir l'intégration et le traitement des factures transmises par **Chorus Pro** (enrichissement de la PJ et de la liquidation, gestion des statuts, ajustement des traitements de génération des données PES\_Aller et PES\_ASAP, enrichissement du bon de commande, etc.)

Consultez le récapitulatif des nouveautés de la version mettant à disposition l'intégration des factures **Chorus Pro**, ainsi que l'aide en ligne pour connaître le détail de cette évolution dans votre application de gestion financière.

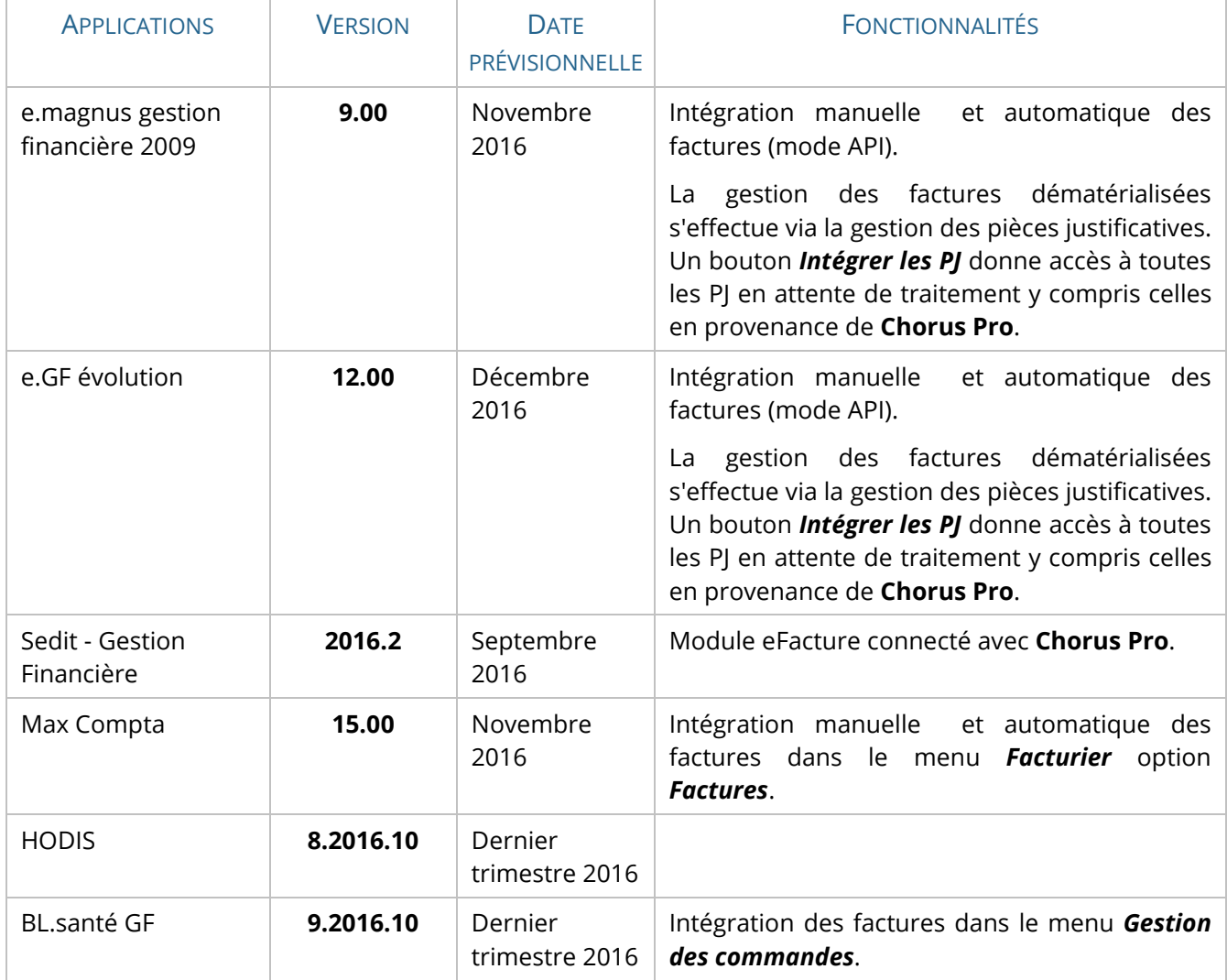

# <span id="page-21-0"></span>RACCORDEMENT À CHORUS PRO

### <span id="page-21-1"></span>VOUS AVEZ CHOISI LES MODES D'ACCÈS MANUEL (PORTAIL) OU AUTOMATIQUE (API)

Pour chacun des budgets gérés dans une application de gestion financière, il existe une "structure" sur la plateforme **Chorus Pro** (budget et structure identifiés par le même numéro SIRET).

Vous devez compléter le paramétrage de chacune de vos structures pré-initialisées dans **Chorus Pro** en suivant les étapes ci-dessous.

#### ETAPE 1 : PARAMÉTRER LA FICHE STRUCTURE

 Ouvrez le site de la **communauté Chorus Pro**, rubrique "Découvrir l'utilisation de Chorus Pro" à l'adresse suivante :

[https://communaute-chorus-pro.finances.gouv.fr//?action=publicPage&uri=intranetOnePage/689.](https://communaute-chorus-pro.finances.gouv.fr/?action=publicPage&uri=intranetOnePage/689)

 Cliquez sur le bouton afin de télécharger le "**Guide utilisateur - Paramétrer la fiche structure"** de l'AIFE.

#### ETAPE 2 : CHOISIR SON PARAMÉTRAGE

Cette étape consiste à définir le paramétrage correspondant à votre choix de rendre obligatoire (ou non) un code service et/ou une référence d'engagement.

 Ouvrez le site de la **communauté Chorus Pro**, rubrique "Se préparer à la mise en place de Chorus Pro" à l'adresse suivante :

[https://communaute-chorus-pro.finances.gouv.fr//?action=publicPage&uri=intranetOnePage/686.](https://communaute-chorus-pro.finances.gouv.fr/?action=publicPage&uri=intranetOnePage/686)

Choisir son paramétrage dans

▶ Cliquez sur le bouton **and Charles Proportion** afin de télécharger le guide "**Dématérialisation des factures du Secteur Public - Les choix de paramétrage à réaliser pour utiliser CPP**" de l'AIFE.

#### ETAPE 3 : GÉRER LES UTILISATEURS ET LEURS HABILITATIONS

 Ouvrez le site de la **communauté Chorus Pro**, rubrique "Découvrir l'utilisation de Chorus Pro" à l'adresse suivante :

[https://communaute-chorus-pro.finances.gouv.fr//?action=publicPage&uri=intranetOnePage/689.](https://communaute-chorus-pro.finances.gouv.fr/?action=publicPage&uri=intranetOnePage/689)

**Cliquez sur le bouton** and a la postionnaire de télécharger le "**Guide utilisateur -**<br>
afin de télécharger le "**Guide utilisateur** -

**Activités du gestionnaire (structure privée et structure publique)**" de l'AIFE.

### <span id="page-22-0"></span>VOUS AVEZ CHOISI LE MODE D'ACCÈS AUTOMATIQUE (API) AVEC BL.CONNECT CP

Vous devez mettre à disposition de Berger-Levrault des informations qui vont servir à mettre en service **BL.connect CP**. Pour chaque abonnement **BL.connect CP** que vous avez commandé, il est nécessaire de suivre les étapes ci-dessous.

#### ETAPE 1 : DÉFINIR LA STRUCTURE DE TRAVAIL

Cette étape consiste à lister les structures concernées par l'abonnement et à choisir l'une de ces structures (dénommée "structure de travail" dans ce qui suit) comme point d'entrée de **BL.connect CP**.

 Consultez la notice de Berger-Levrault pour connaître les informations à saisir sur votre Espace Clients.

Vous pouvez saisir sans attendre les informations générales de la "structure de travail" que vous avez choisie.

#### ETAPE 2 : HABILITER LE GESTIONNAIRE PRINCIPAL

Cette étape consiste à habiliter le *Gestionnaire principal* de votre "structure de travail" sur les autres structures (si ce n'est pas déjà le cas) afin qu'il puisse accéder aux factures de l'ensemble des structures auxquelles il est rattaché.

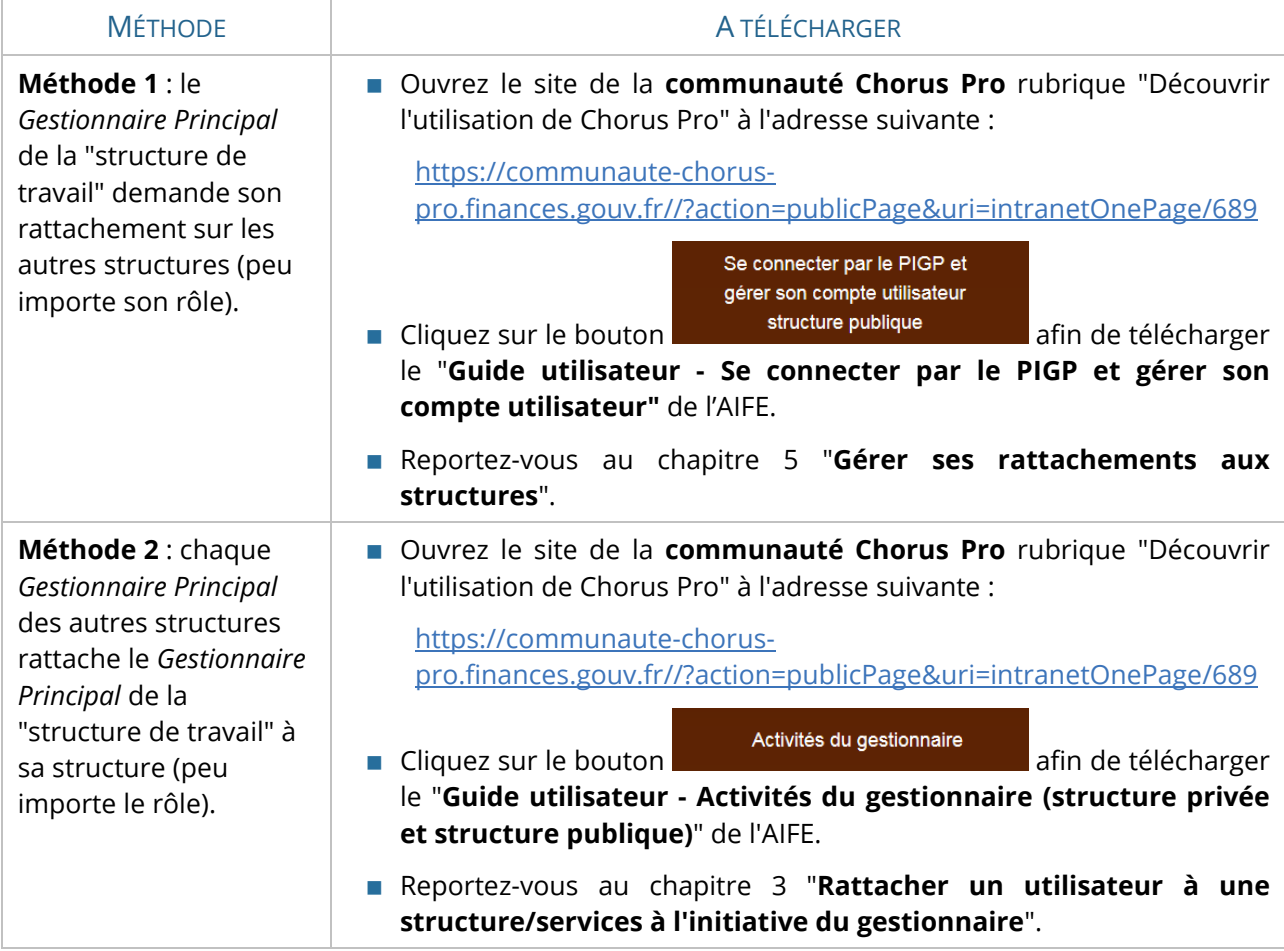

En cas d'abonnements multiples à **BL.connect CP**, le *Gestionnaire Principal* d'une "structure de travail" ne doit pas être rattaché, quel que soit son rôle, à une autre structure liée à une autre "structure de travail".

#### ETAPE 3 : DEMANDER LA CRÉATION DE L'UTILISATEUR TECHNIQUE

Cette étape consiste à demander la création de l'Utilisateur Technique sur la "structure de travail" depuis le portail **Chorus Pro** (nécessite la version 1.2 disponible mi-novembre 2016).

L'Utilisateur Technique aura les mêmes droits et habilitations que l'utilisateur *Gestionnaire Principal* de la structure.

#### ETAPE 4 : COMMUNIQUER LES IDENTIFIANTS ET MOTS DE PASSE

Cette étape consiste à déclarer sur votre Espace Clients Berger-Levrault les identifiants et mots de passe qui vous ont été transmis par l'AIFE pour que nous finalisions la mise en service.

#### ETAPE 5 : PARAMÉTRER L'APPLICATION DE GF

Cette étape consiste à mettre à jour et paramétrer votre application de Gestion Financière dès diffusion de la version compatible avec **Chorus Pro**.

#### EN RÉSUMÉ

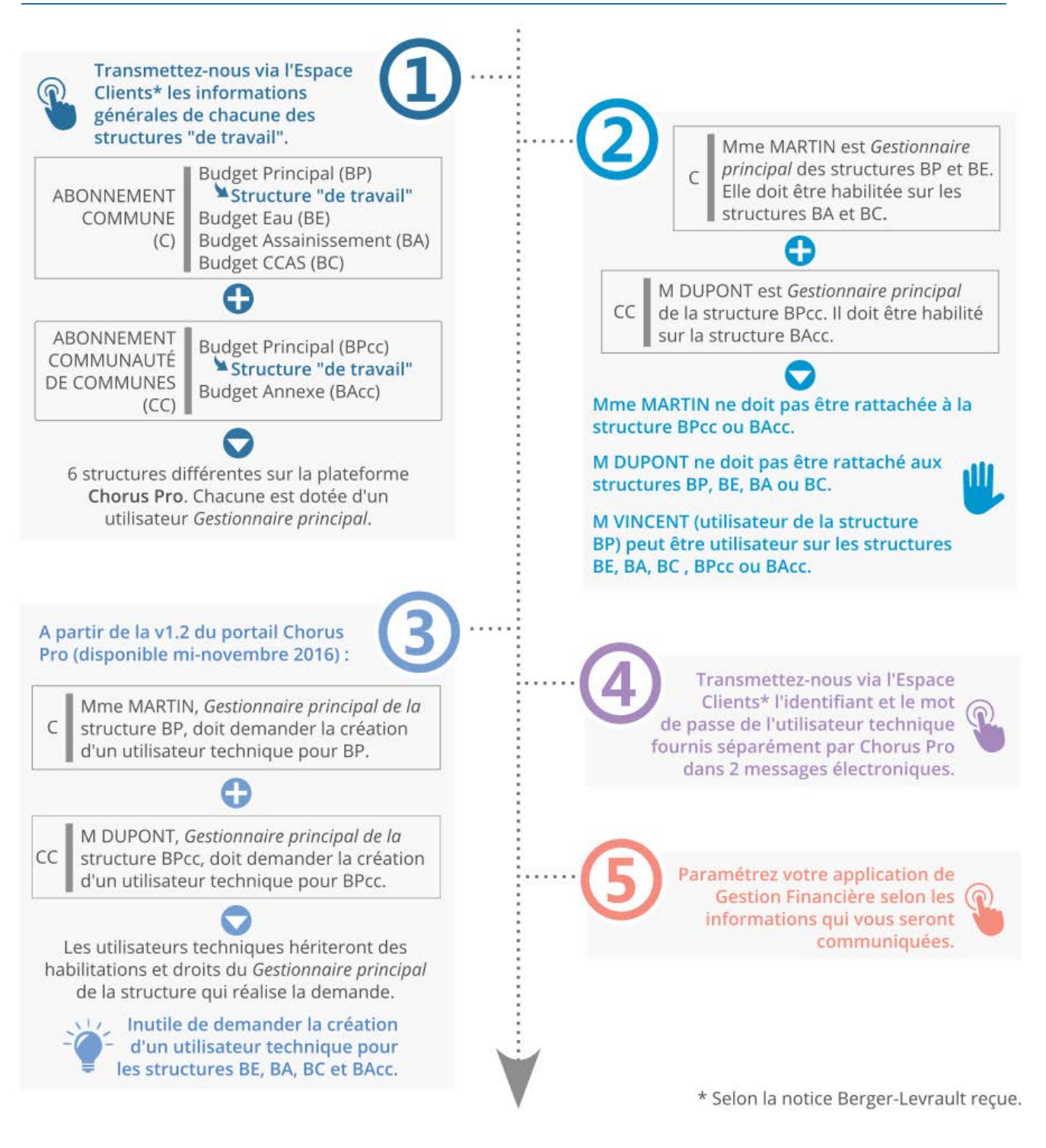

# <span id="page-25-0"></span>RÉFÉRENCES BIBLIOGRAPHIQUES

#### SITES INTERNET

- AIFE (Agence pour l'Informatique Financière de l'Etat), disponible sur <http://www.economie.gouv.fr/aife/facturation-electronique> [Site consulté le 21/03/2016].
- Ministère de la Justice, Des paiements plus rapides pour les prestataires du ministère [en ligne], 23/04/2014, Disponible sur [http://www.justice.gouv.fr/organisation-de-la-justice-10031/frais-de](http://www.justice.gouv.fr/organisation-de-la-justice-10031/frais-de-justice-12698/des-paiements-plus-rapides-pour-les-prestataires-du-ministere-26961.html)[justice-12698/des-paiements-plus-rapides-pour-les-prestataires-du-ministere-26961.html,](http://www.justice.gouv.fr/organisation-de-la-justice-10031/frais-de-justice-12698/des-paiements-plus-rapides-pour-les-prestataires-du-ministere-26961.html) [Page consultée le 07/06/2016].
- **Chorus Factures, Portail Chorus Factures fournisseurs, disponible sur [https://chorus](https://chorus-factures.budget.gouv.fr/accueil/premiereVisite)**[factures.budget.gouv.fr/accueil/premiereVisite](https://chorus-factures.budget.gouv.fr/accueil/premiereVisite) [Site consulté le 07/06/2016].
- DGCL, La facturation électronique, disponible sur [http://www.collectivites](http://www.collectivites-locales.gouv.fr/facturation-electronique)[locales.gouv.fr/facturation-electronique](http://www.collectivites-locales.gouv.fr/facturation-electronique) [Site consulté le 07/06/2016].

#### DOCUMENTS EN LIGNE

- AIFE, La dématérialisation des factures des collectivités locales et des établissements publics au 1er janvier 2017 [en ligne], Disponible au format PDF sur Internet : [http://www.economie.gouv.fr/files/presentation\\_fe2017\\_collectivites\\_et\\_ep\\_vf\\_20150918\\_0.pdf](http://www.economie.gouv.fr/files/presentation_fe2017_collectivites_et_ep_vf_20150918_0.pdf) [Consulté le 07/06/2016].
- AIFE, Dossier de spécifications externes CPP 2017, version 3.23 [en ligne], 25 avril 2016, Disponible au format PDF sur Internet [http://www.economie.gouv.fr/files/solution\\_portail\\_dossier\\_specifications\\_editeurs\\_v3.23.pdf](http://www.economie.gouv.fr/files/solution_portail_dossier_specifications_editeurs_v3.23.pdf) [Consulté le 07/06/2016].
- AIFE, Dématérialisation des factures du Secteur Public Présentation de la solution mutualisée Chorus Portail Pro 2017 [en ligne], Disponible au format PDF sur Internet : [http://www.collectivites](http://www.collectivites-locales.gouv.fr/files/files/finances_locales/facturation/diaporama_cpp_juin2015.pdf)[locales.gouv.fr/files/files/finances\\_locales/facturation/diaporama\\_cpp\\_juin2015.pdf](http://www.collectivites-locales.gouv.fr/files/files/finances_locales/facturation/diaporama_cpp_juin2015.pdf) [Consulté le 07/06/2016].
- Direction générale des finances publiques, La dématérialisation des factures des collectivités locales et des établissements publics au 1er janvier 2017 [en ligne] Septembre 2015, Disponible au format PDF sur Internet : [http://www.collectivites](http://www.collectivites-locales.gouv.fr/files/files/finances_locales/facturation/demat_factures_1610_web.pdf)[locales.gouv.fr/files/files/finances\\_locales/facturation/demat\\_factures\\_1610\\_web.pdf](http://www.collectivites-locales.gouv.fr/files/files/finances_locales/facturation/demat_factures_1610_web.pdf) [Consulté le 07/06/2016].
- AIFE, La facturation électronique : une échéance à préparer [en ligne] avril 2016, Disponible au format PDF sur Internet : [https://www.megalisbretagne.org/upload/docs/application/pdf/2016-](https://www.megalisbretagne.org/upload/docs/application/pdf/2016-04/note_dinformation_sur_cpp2017_20160408.pdf) [04/note\\_dinformation\\_sur\\_cpp2017\\_20160408.pdf](https://www.megalisbretagne.org/upload/docs/application/pdf/2016-04/note_dinformation_sur_cpp2017_20160408.pdf) [Consulté le 30/06/2016].

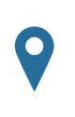

 $\bigcap$ 

**Berger-Levrault** 64 Rue Jean Rostand 31670 Labège

**Relation client**

0 820 35 35 35 (0.20 € TTC/min + prix appel) **Email** [relationclientlabege@berger-levrault.com](mailto:relationclientlabege@berger-levrault.com)

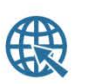

**Portail**

[www.berger-levrault.com](http://www.berger-levrault.com/) **Boutique** [boutique.berger-levrault.fr](http://boutique.berger-levrault.fr/)

Flashez et découvrez **Berger-Levrault** 

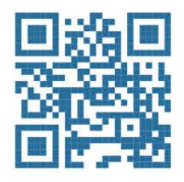

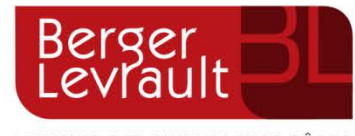